## **MANUAL BOLSADE TRABAJO**

## **Accesos**

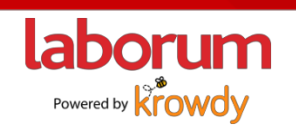

#### **¿Cómo iniciarsesión?**

- 1. Ingresa a [https://laborum.pe/bolsadetrabajo/usdg](https://laborum.pe/bolsadetrabajo/)
- 2. Ingresa tu usuario y contraseña

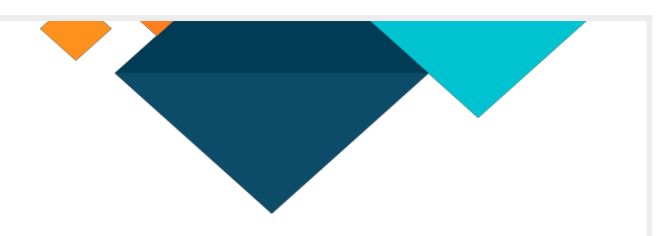

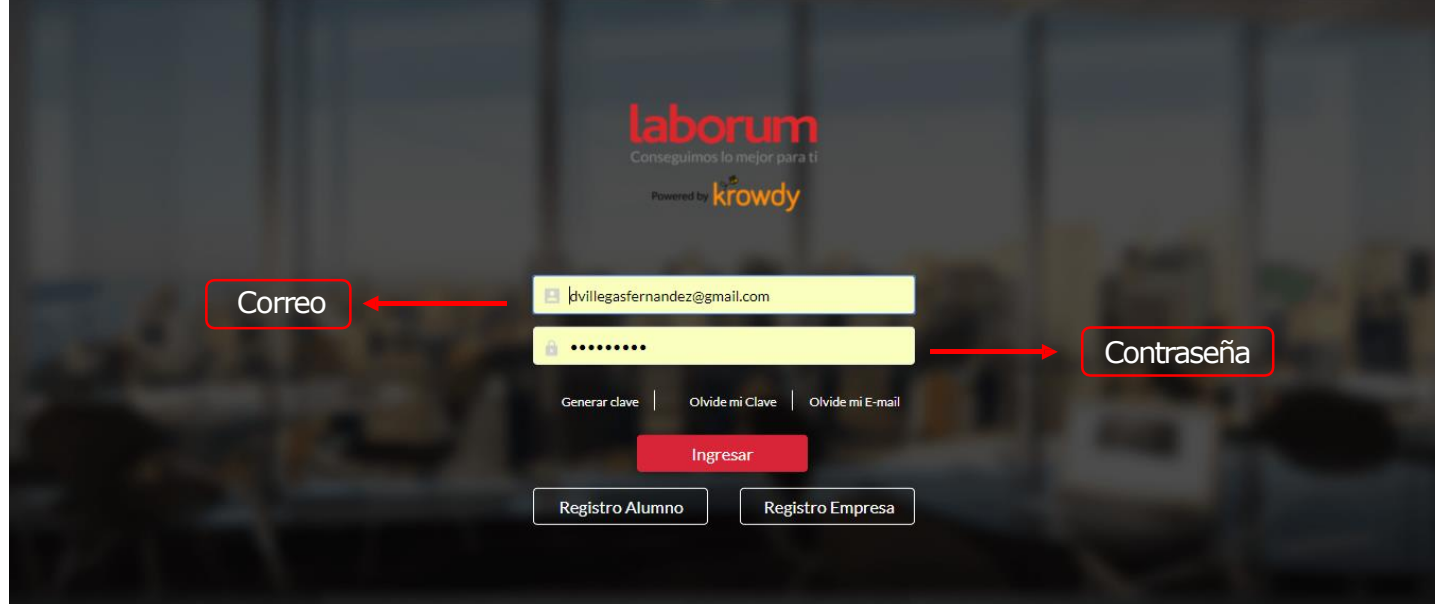

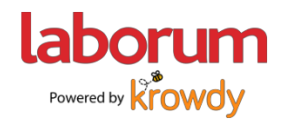

#### **¿Eres nuevo?, entonces necesitas crear una contraseña**

1. Selecciona "Generar mi clave"

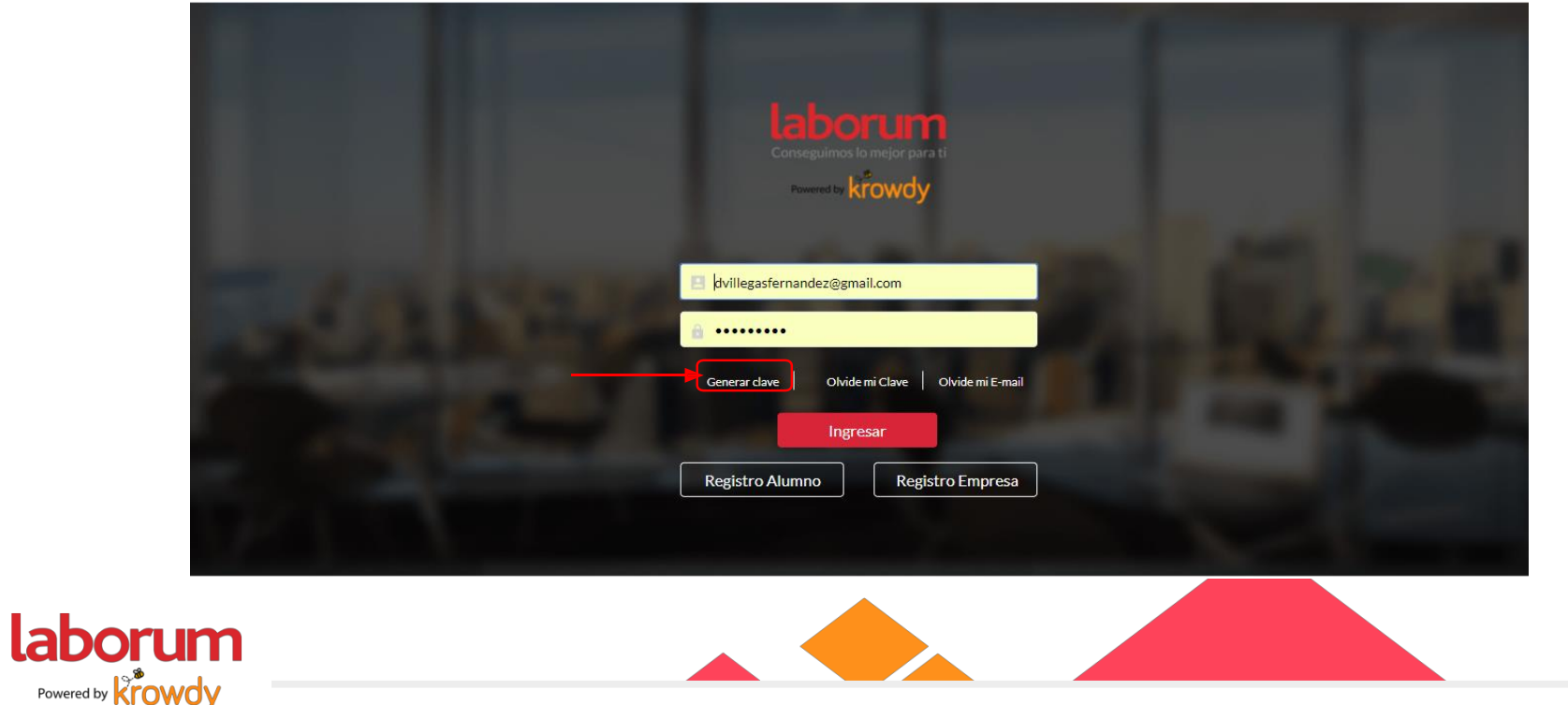

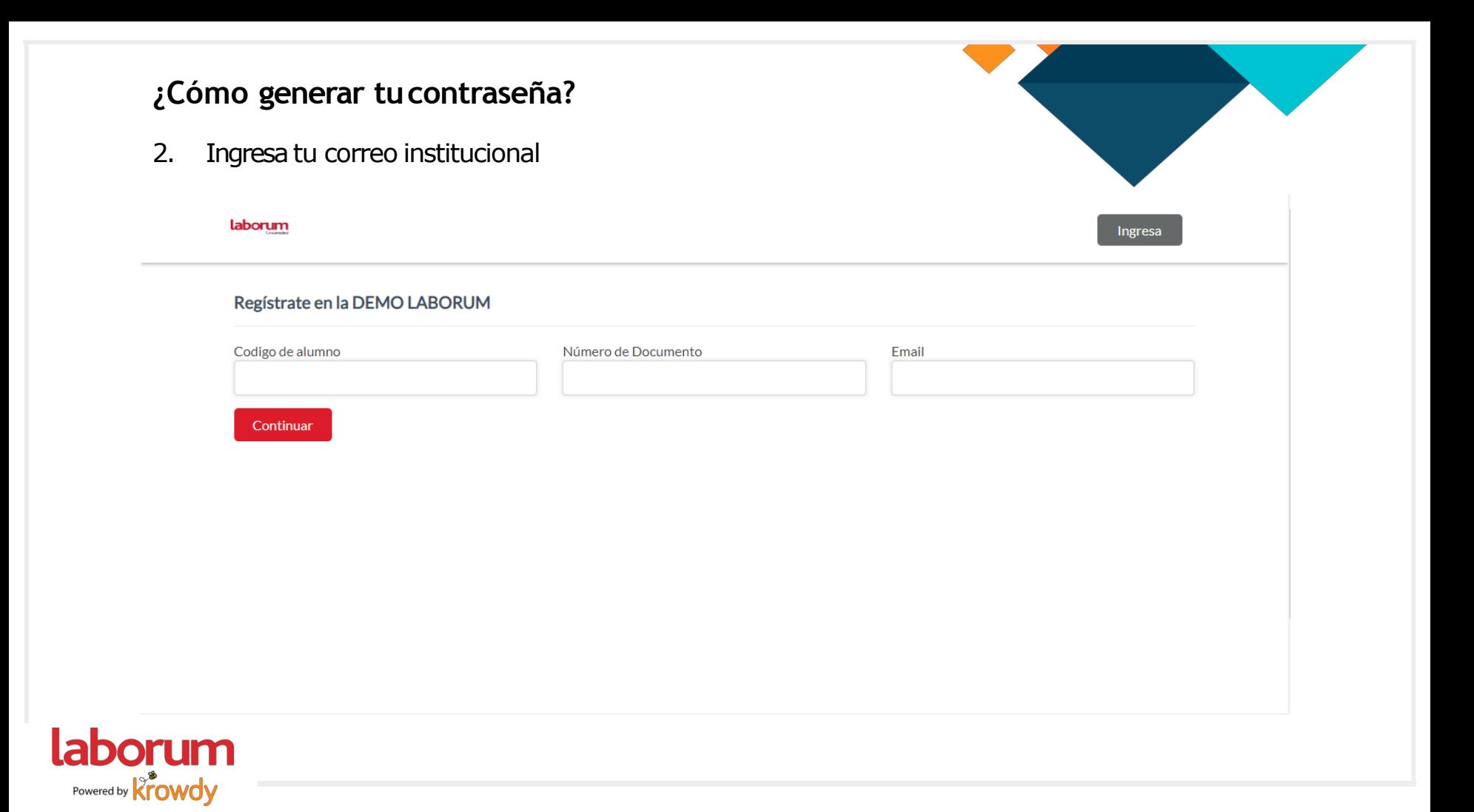

#### **¿Cómo generar tucontraseña?**

3. Recibirás un mensaje como este

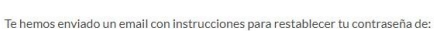

camila.carranza@laborum.pe

En caso de no recibir nuestro correo, o ya no tener acceso a este Email, podras contactarnos al bolsadetrabajo@laborum.pe para brindarte todo el apoyo.

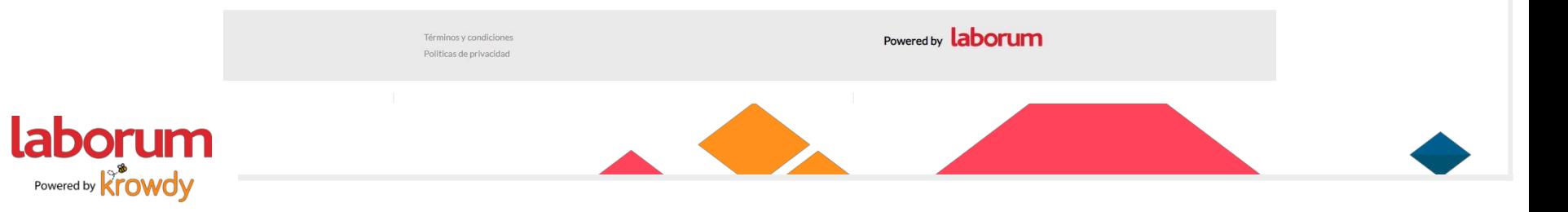

#### **¿Cómo generar tucontraseña?**

4. Sigue los pasos indicados en el correo enviado

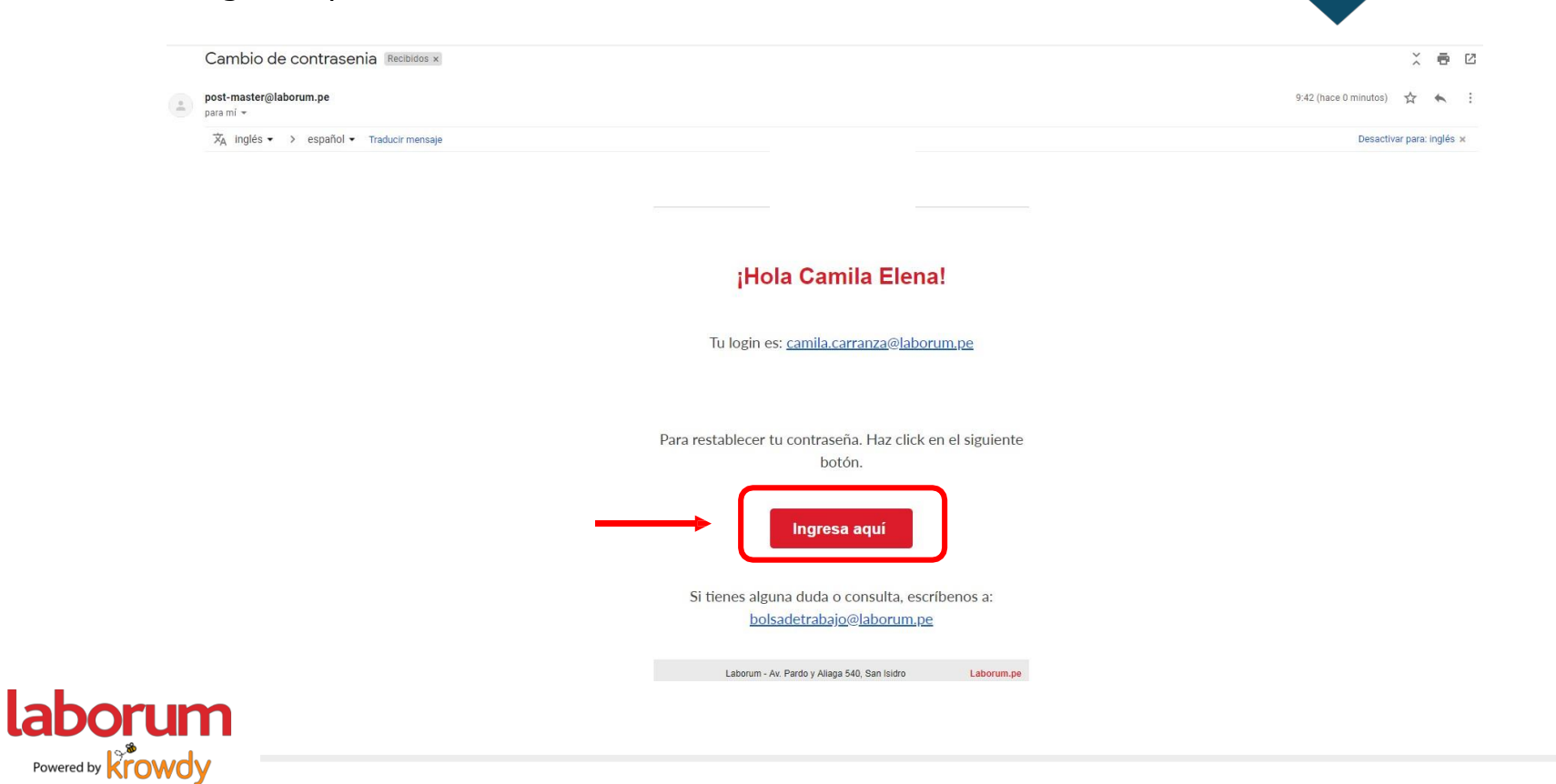

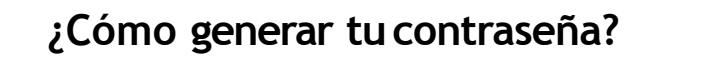

5. Estable tu contraseña yconfírmala

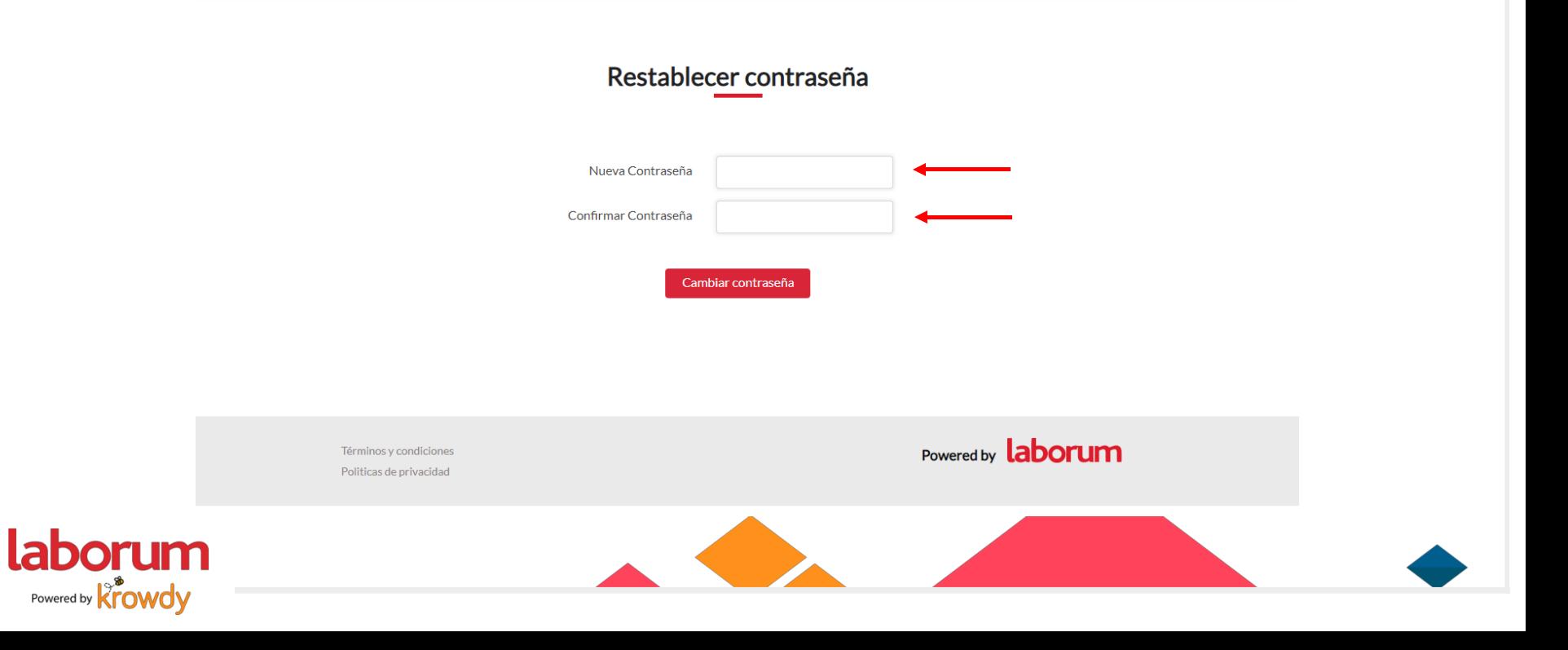

#### **¿Cómo generar tucontraseña?**

6. iListo! Ya puedes iniciar sesión

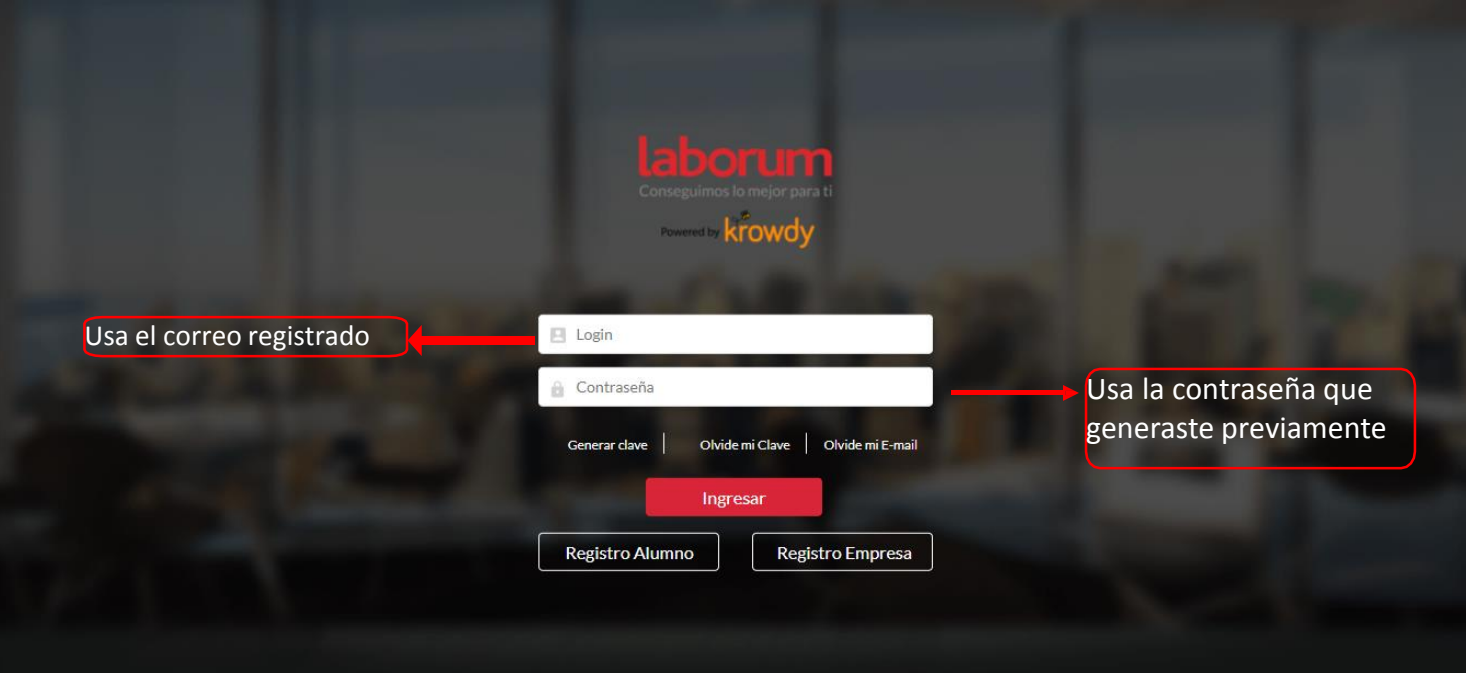

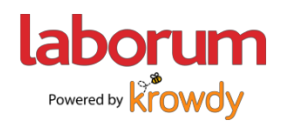

## **Restablecer contraseña**

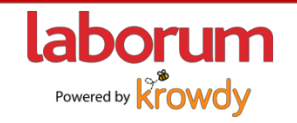

### **¿Olvidaste tu clave?**

- 1. Selecciona "Olvidé mi clave"
- 2. Sigue los pasos anteriores.

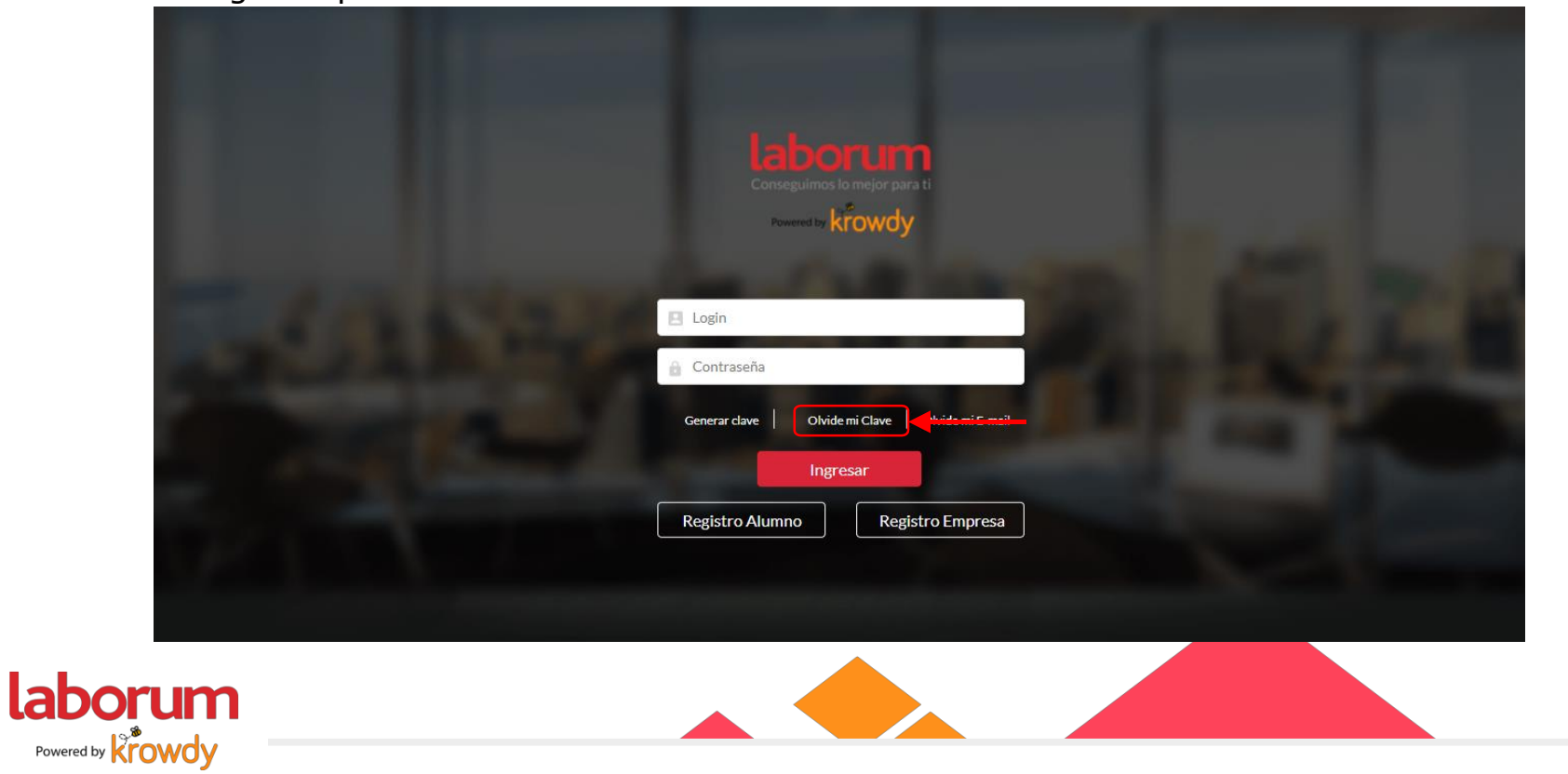

## **Actualizar tus datos**

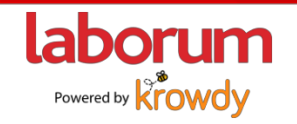

#### **¿Cómo actualizar tuperfil?**

1. Haz clic en tu imagen de perfil y selecciona "Mi cuenta" para actualizar tus datos o "Mi CV" para actualizar tu currículum.

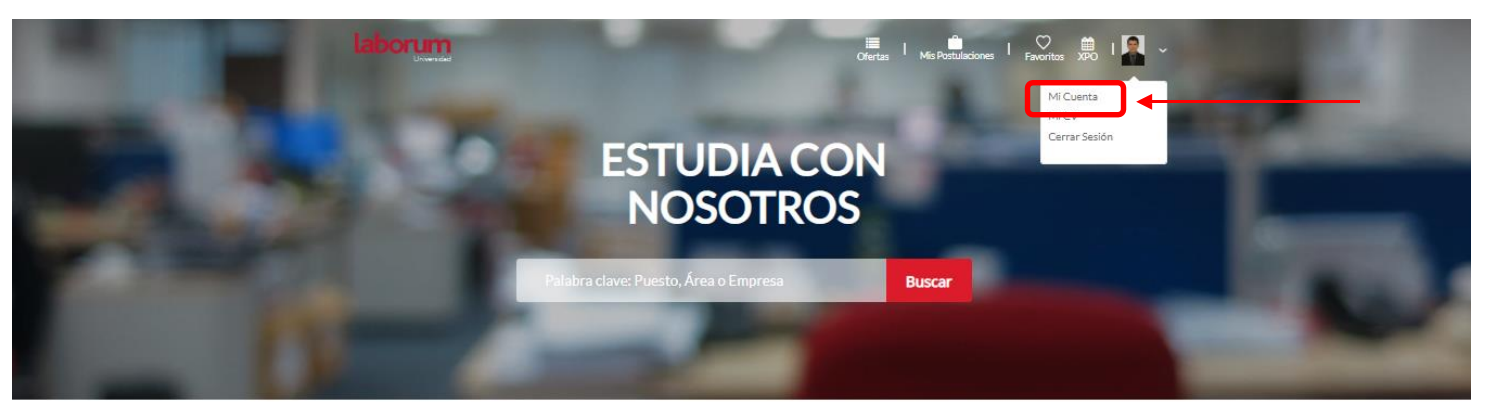

LOS MÁS BUSCADOS

TAG 2 TAG 3 TAG 1

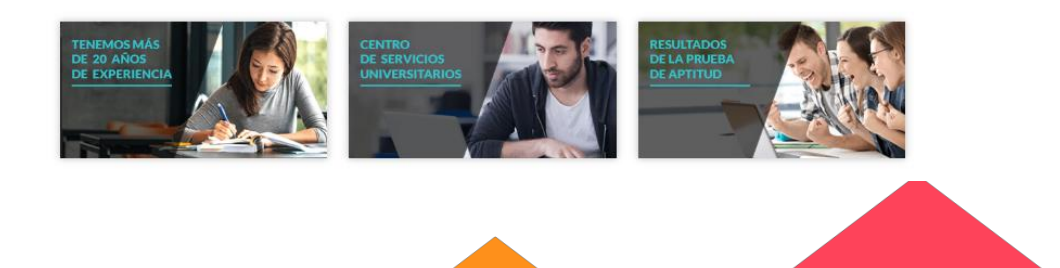

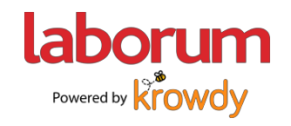

#### **¿Cómo actualizar tuperfil?**

2. Llena todos tus datos personales de contacto y selecciona Guardar.

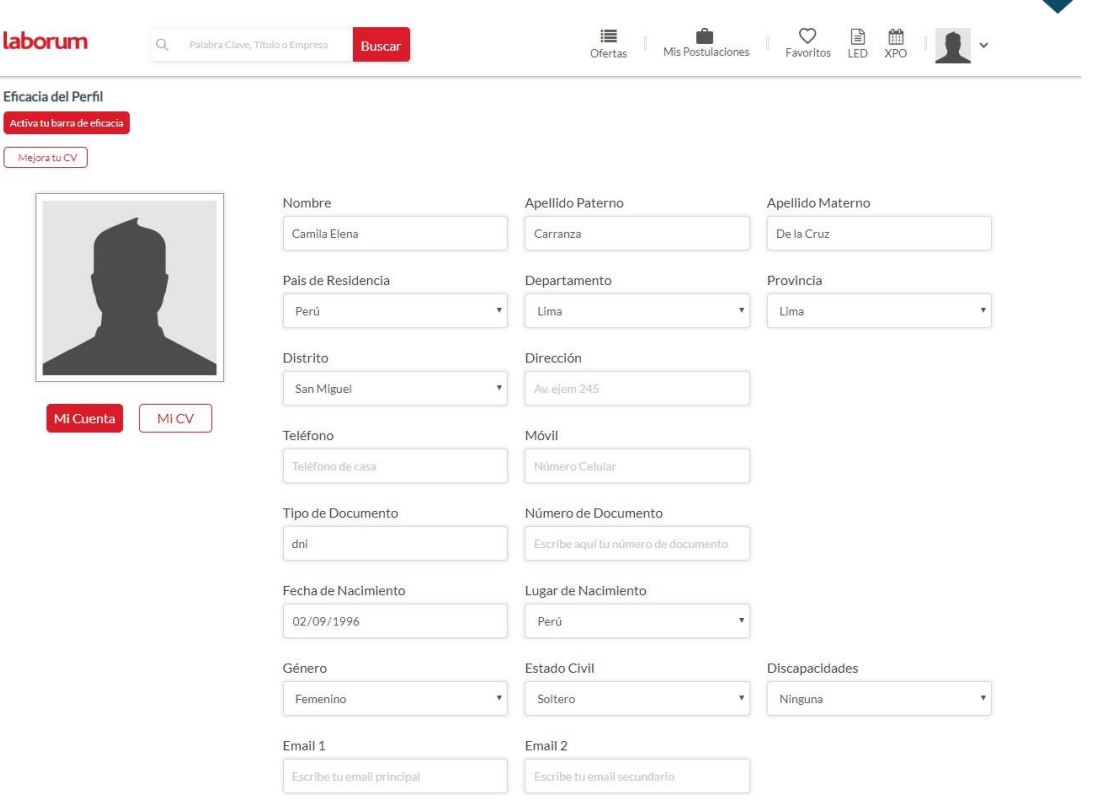

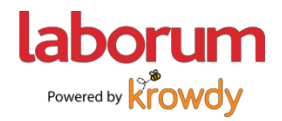

#### **¿Cómo actualizar tuperfil?**

1. Actualiza tu CVen línea y sube tu versión en PDF

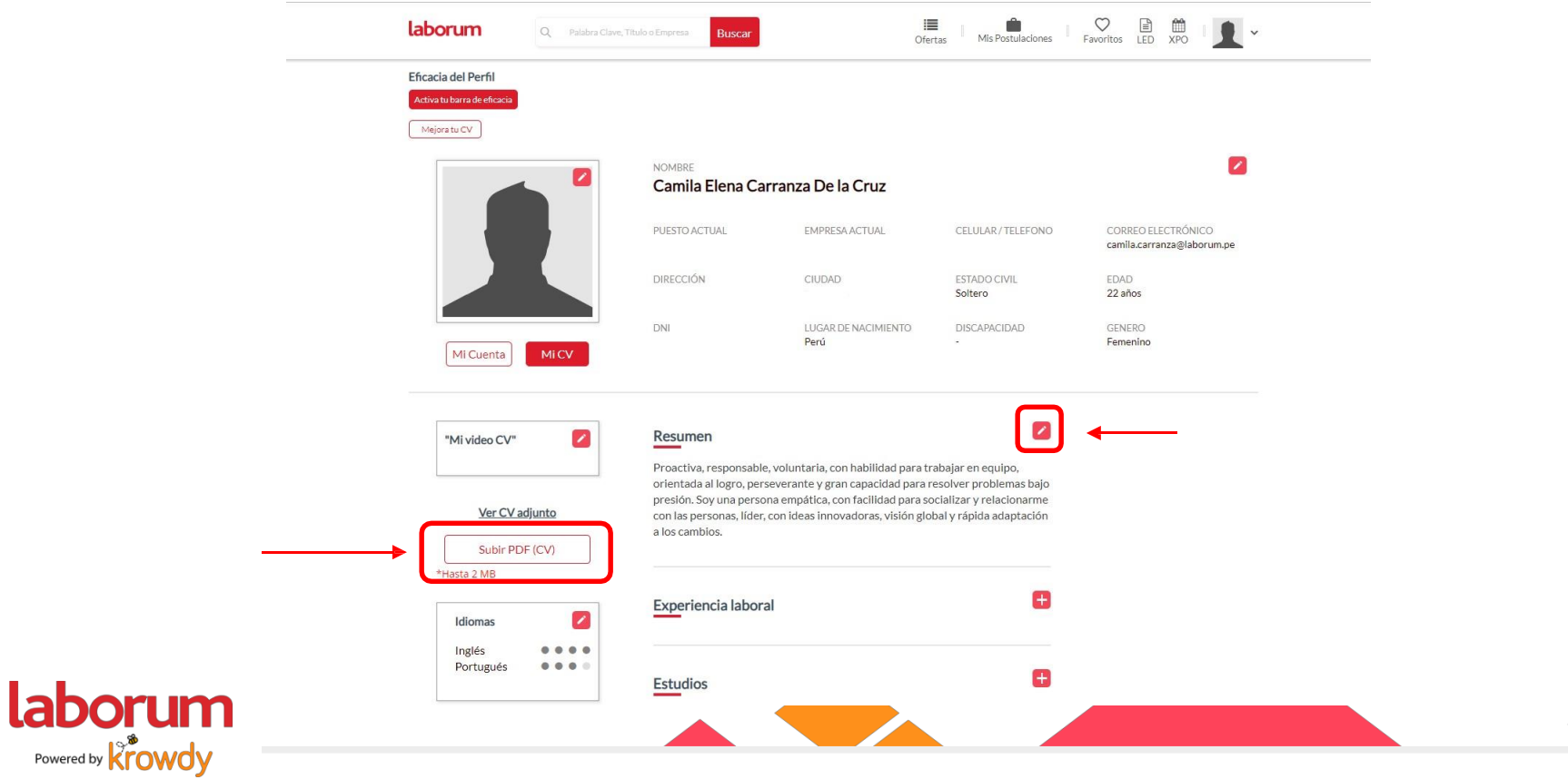

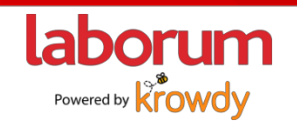

1. Busca la oferta de trabajo que desees a través de palabras dave.

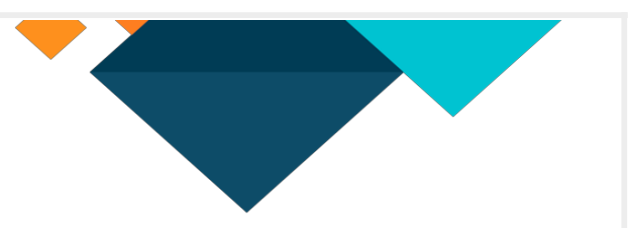

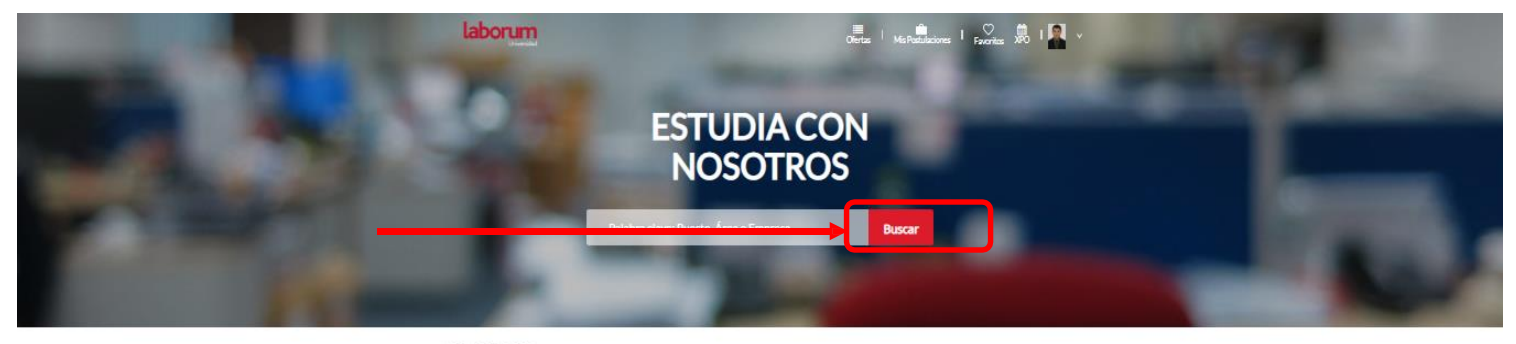

#### LOS MÁS BUSCADOS

 $\mathsf{TAG} \, 1 \qquad \mathsf{TAG} \, 2 \qquad \mathsf{TAG} \, 3$ 

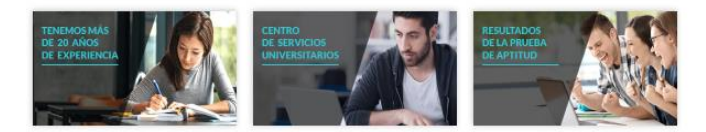

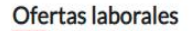

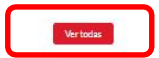

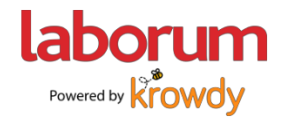

2. Escoge la oferta de trabajo que más te interese.

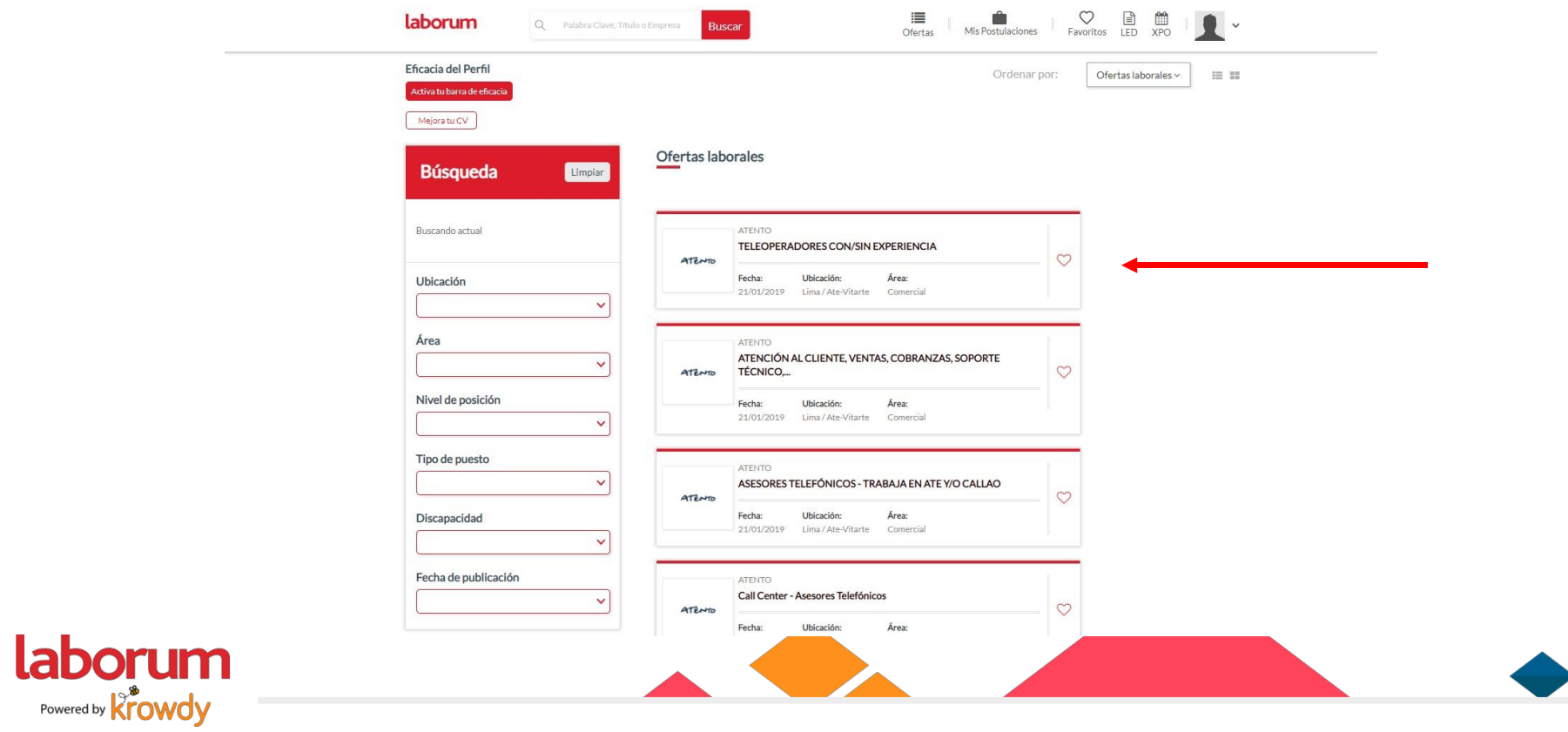

3. Selecciona el botón de"Postular"

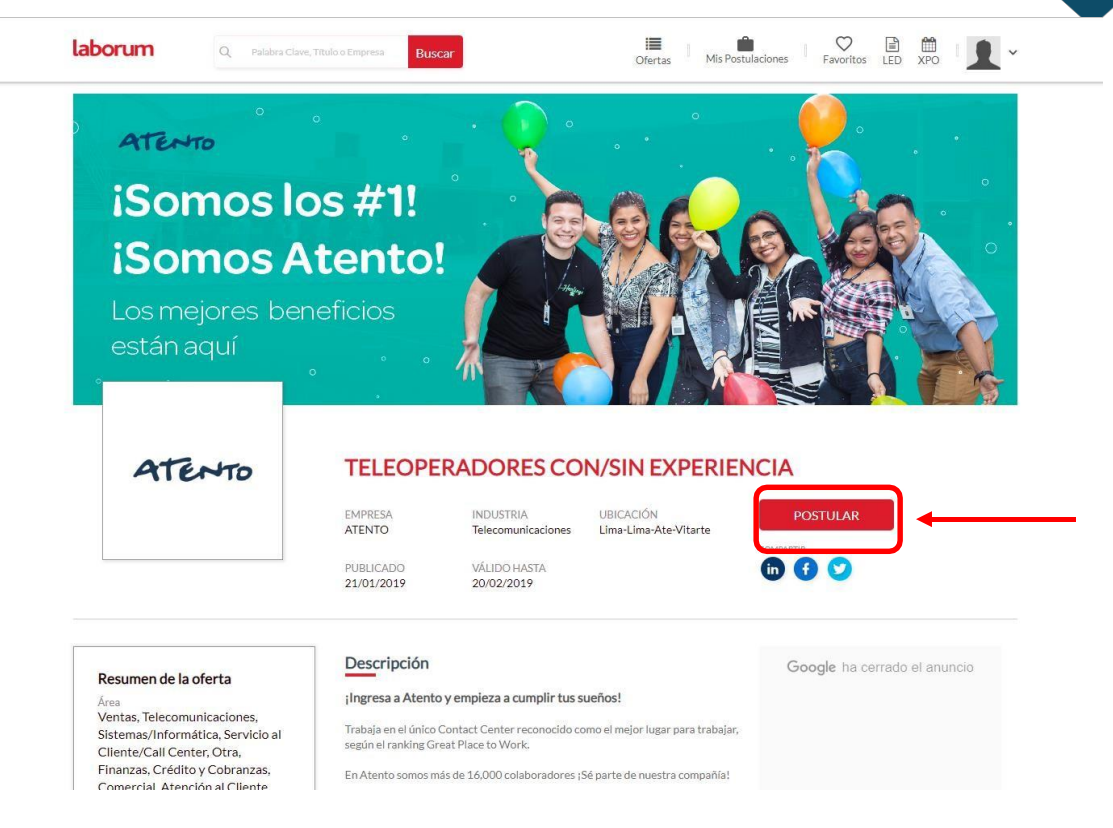

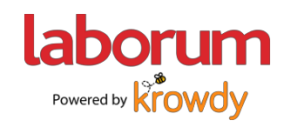

4. Verifica tus datos y selecciona Postular nuevamente

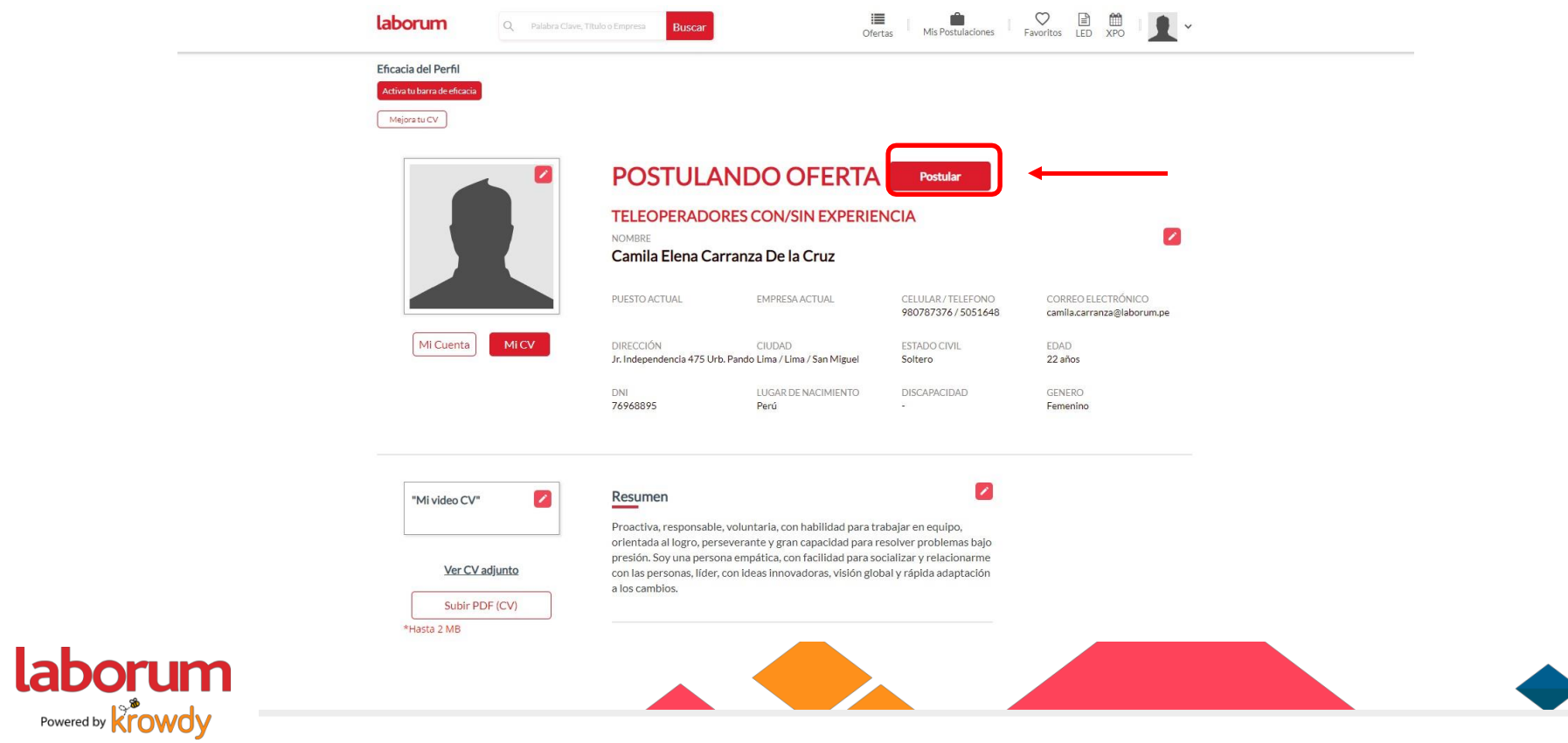

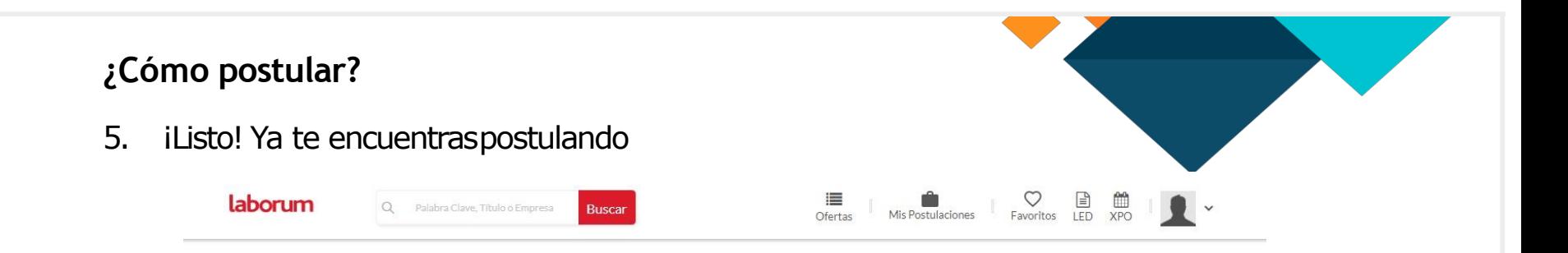

#### Camila Elena Carranza De la Cruz

Has postulado al aviso TELEOPERADORES CON/SIN EXPERIENCIA

Continúa tu búsqueda

Ofertas relacionadas Creemos que estas ofertas también podrían interesarte:

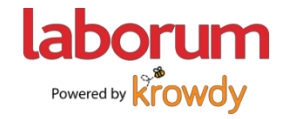

# *Dorum*

## GRACIAS